Eine Einführung von Timm Schunck DL4FLY

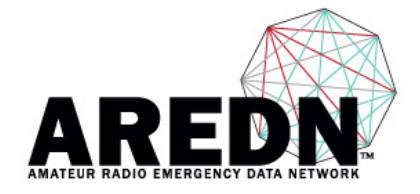

## *Vorwort*

In einem typischen Notfunk-Szenario übergibt der Absender eine Nachricht an einen Funkamateur der diese in einem Radiogramm aufnimmt. Die Nachricht wird dann über VHF/UHF oder Kurzwelle via Sprechfunk übertragen. Teilweise wird das handschriftliche Formular ein weiteres Mal abgeschrieben und per Email (Pactor/Packet) weitergeleitet. Das Formular gelangt dann zum Empfänger. Im schlechtesten Fall muss die per Email versendete Nachricht nochmals abgeschrieben werden damit sie ausgehändigt werden kann.

Dieses Vorgehen entspricht nicht den Erwartungen der behördlichen Anwender.

Diese erwarten eine kontinuierliche Weiternutzung der für sie gewohnten Medien, namentlich Email, Telefon und ähnliche Web-basierten Werkzeuge, abhängig ihrer Funktion in der Organisation.

## *Doch was ist AREDN?* (s*prich: Arden)*

AREDN ist ein vermeshtes Funknetzwerk welches in den Amateurfunkbändern betrieben wird. Es ist ein Hochgeschwindigkeits-Netzwerk mit Datenraten bis zu 54 Mbps, entwickelt, um ein TCP/IP Medium bereit zu stellen wenn andere Netzwerk-Infrastruktur bereits ausgefallen ist. Obwohl es technisch möglich ist, ist es nicht als Alternative zu einem konventionellen Internetzugang gedacht.

AREDN wurde vom AREDN-Entwicklungsteam als Weiterentwicklung der preisgekrönten BBHN Firmware (Broadband Hamnet) für LINUX-basierte WIFI und WISP (Wireless Internet Service Provider) Geräte geschrieben. AREDN wurde Anfang August 2018 von der ARRL dafür ausgezeichnet.

AREDN ersetzt die Herstellerfirmware der Geräte mit folgenden Hauptkomponenten:

- 1.) OpenWRT, ein OpenSource wireless Routing Framework auf dem eigene Entwicklungen aufgesetzt werden können.
- 2.) OLSR (Optimized Link State Routing Protocol), ein IP Routing Protokoll, optimiert für dynamische Ad-Hoc Netzwerke
- 3.) Web-basierte Oberfläche zur Konfiguration
- 4.) Automatische gerätespezifische TCP/IP Konfiguration basierend auf der MAC Adresse des Gerätes.

Das Primäre Ziel des Projektes ist es Funkamateure zu aktivieren ein Teil des Netzwerkes zu werden, Firmware auf den Geräten zu installieren und zu nutzen.

Das zweite Ziel des Projektes ist es Standards und Services für den Notfunkeinsatz dieser Technologie zu entwickeln.

AREDN ermöglicht so einen hohen Datendurchsatz verbunden mit einfachem Aufbau

AREDN Grundlagen, Timm Schunck DL4FLY (V1.2 10/2018) Seite 1 von 10

einer Standard TCP/IP Struktur. Daher verhält sich AREDN wie ein lokales, drahtgebundenes Heimnetzwerk. Somit sind gängige Services wie Telefonie, Email, Webserver, Kameras, Chat, etc. einfach umzusetzen.

### *Unterschied zum stationären Hamnet*

Klassisches Hamnet: Routen werden geplant, jeder Link auf einer anderen Frequenz, zentrale Vergabe von IP-Adressen ist erforderlich. Beim Installieren muss darauf geachtet werden, welches Endgerät als Accesspoint und welches als Station arbeiten soll. Bei ARDEN arbeiten alle Knoten auf der gleichen Frequenz. Nur bei mehreren Link-Routern an einem Standort kann es erforderlich sein, einzelne Punkt-zu-Punkt Strecken auf eine andere Frequenz zu legen.

### *Vorteil: Jeder sieht jeden*

Weiterhin ist das Netzwerk als Ad-Hoc Netzwerk ausgelegt, das bedeutet, jeder kann sich mit jedem verbinden. Eine ausgeklügelte Logik im OLSR findet Verbindungen zwischen verschiedenen Nodes und bewertet die Qualität der Verbindung ("Cost of Link"). Werden Pakete übertragen wird der jeweils "günstigste" Weg gewählt. Fällt ein Streckenteil aus, so wird eine Alternative geroutet.

Das Bedeutet für den Einsatz im Notfunk: Schneller Aufbau auf einer Standardfrequenz, Set&Forget. Einstecken, hinstellen, der Rest erfolgt automatisch. Werden an einem Knoten Services wie z.B. VoIP-Telefonie oder ein Webserver/Emailserver betrieben, so werden diese Dienste im Netz automatisch bekannt gegeben und sind ab sofort netzweit erreichbar. Auch sind so Ringstrukturen und Querverbindungen einfach realisierbar. Das wäre mit klassischer Technik nur sehr aufwändig umzusetzen. Beispielsweise genügt die Sekundärstrahlung eines Nodes um einen zweiten, auch 50m entfernt, zu verbinden, obwohl beide Spiegel von einander weg zu anderen Gegenstellen zeigen.

### *Hardware:*

AREDN läuft momentan auf verschiedenen Geräten der Ubiquiti M Serie. Besonders Hervorzuheben sind die M5 und M3 Serie, die im europäischen Umfeld am meisten Möglichkeiten bieten. Weiterhin werden seit kurzem Mikrotik-Router unterstützt.

Besonders interessant sind folgende Router:

- Ubiquiti Nanostation M5 Loco, 60° Abstrahlung als Knoten vor Ort
- Ubiquiti Nanostation M5 45° Abstrahlung als Knoten vor Ort und kurze Links
- Ubiquiti PowerBeam M5 300 ISO und 400 als Weitverbindung und interessant im **Tunnel**
- Die M3 Geräte im 3,4GHz Band.
- Weitere Produkte wie Bullet, Rocket und AirGrid mit verringerter Bandbreite da diese Geräte kein MIMO unterstützen.
- Mikrotik hAP ac lite, (RB952Ui-5ac2nD), derzeit in Phase 1 nur mit 2,4GHz

Eine genauere Auflistung der aktuell unterstützen Geräte ist der Support-Matrix unter www.aredenmesh.org zu entnehmen.

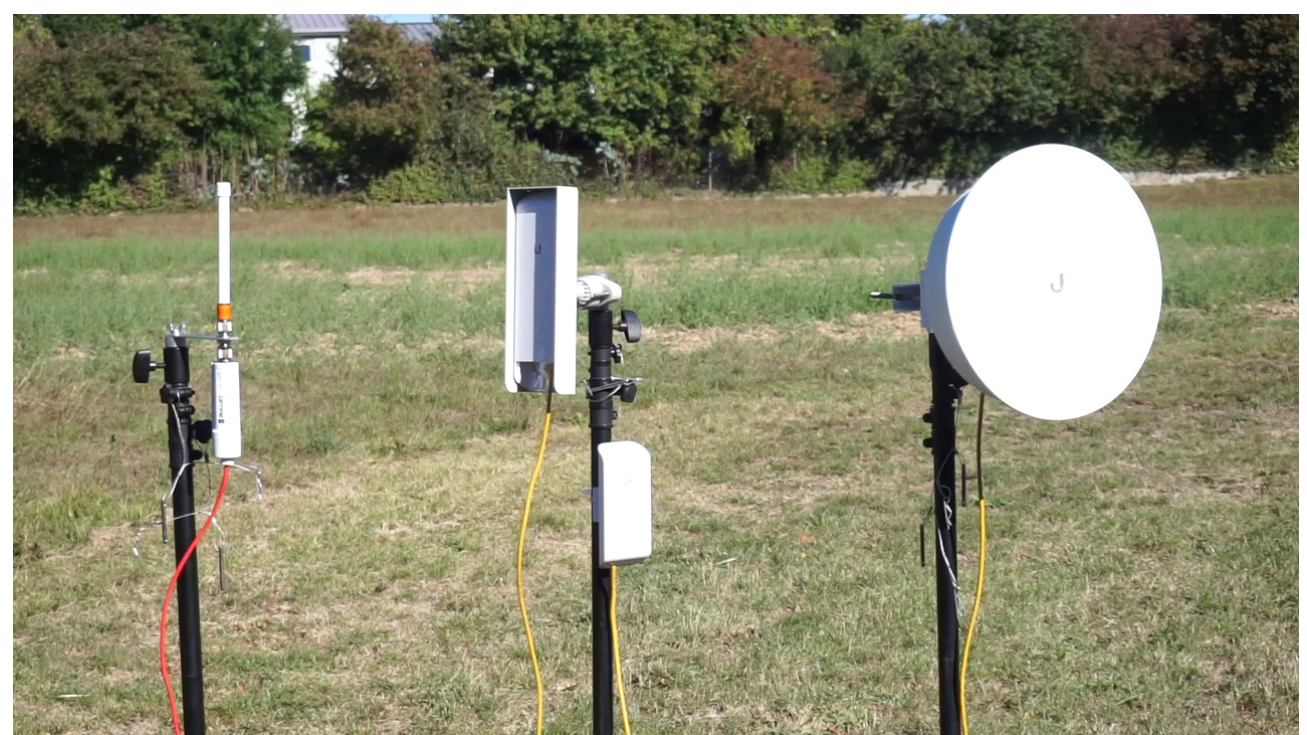

*Abbildung 1: Verschiedene Nodes. Bullet, Nanostation, Loco, PowerBeam 300 ISO (v.l.)*

### *Stromversorgung*

Alle Ubiquiti Router (UBNT) werden über passives PoE (Power over Ethernet) gespeist. Laut Herstellerangaben ist ein Spannungsbereich von 10.5V ... 24V DC zulässig. Da es sich um 100MBit Netzwerkgeräte handelt, wird die Spannung über das blaue und braune Adernpaar übertragen.

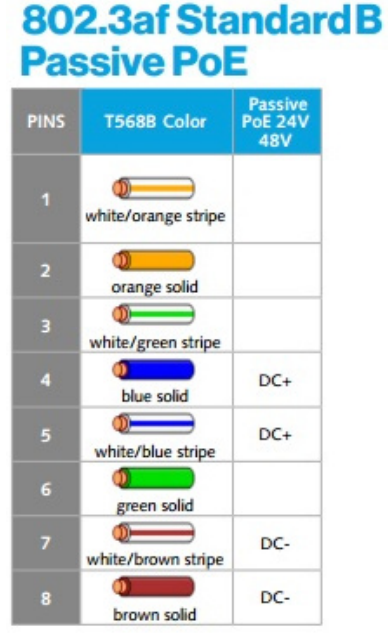

*Abbildung 2: http://www.fiber-optictutorial.com/cat5ewiring.html*

Eine simple aber durchaus flexible Lösung stellen sog. passive PoE Injektoren dar.

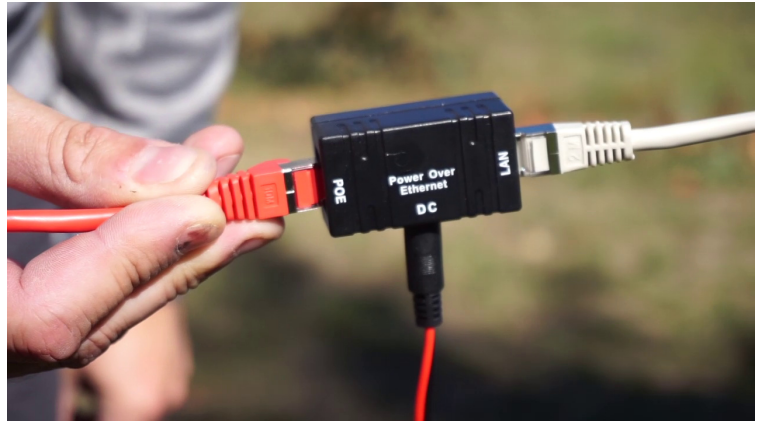

*Abbildung 3: Passiver PoE Adapter*

Im einfachsten Fall kann ein Notebook oder ein IP-Telefon direkt hinter einen PoE-Injektor angeschlossen werden.

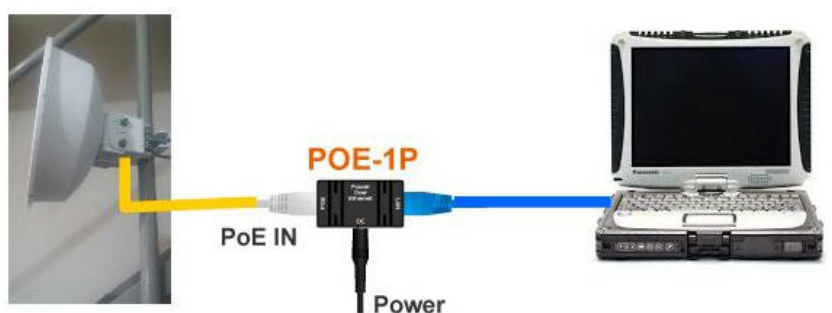

*Abbildung 4: Anschluß eines Notebooks zum Einrichten der Verbindung*

Versuche mit zwei PowerBeam M5 300 ISO und einem 12,8V 8Ah LiFePo4 Akku haben ergeben, das eine Linkstrecke über 20h betrieben werden kann. Die Stromaufnahme eines Routers liegt dabei unter 200mA. Für den eigentlichen Betrieb einer Zwischenstation ist kein Notebook erforderlich, jedoch zum Einrichten praktisch.

#### **Achtung: Niemals passives PoE mit gekreuzten Kabeln (Crosslink-Kabel) machen. Verpolungsgefahr!**

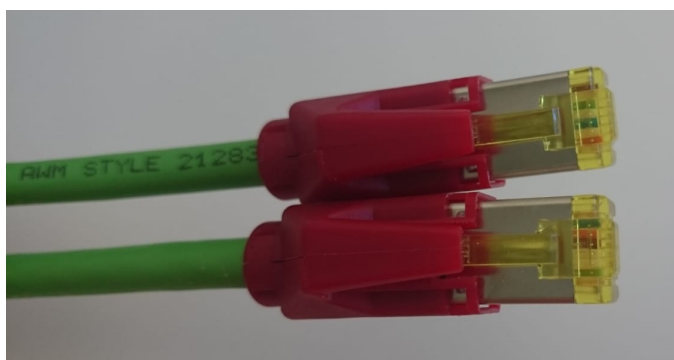

*Abbildung 5: Typisches Crosslink-Kabel aus dem Industriebereich (Siemens Profinet)* 

## *Aufstellung*

Im Bereich Karlsruhe nutzen wir für die portable Aufstellung günstige Lichtstative mit Zapfenaufnahme. Die Nodes werden einfach auf das Stativ gesteckt. Die Alu-Zapfen wurden auf einer einfachen Drehmaschine aus Restmaterial gefertigt.

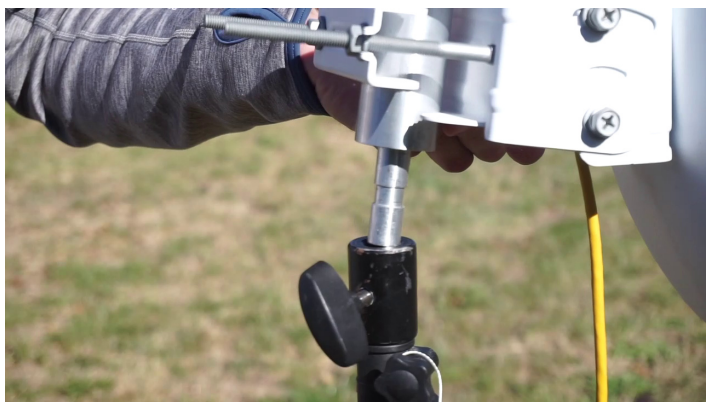

*Abbildung 6: Zapfenaufnahme*

Bei den letzten Übungen hat sich herausgestellt, das eine gute Sturmsicherung durch Abspannseile eine wichtige Vorsichtsmaßnahme ist. Zu jedem Stativ sollte ein Abspannsatz gehören oder eine andere passende Maßnahme getroffen werden.

## *Zusammenschalten von Linkstrecken*

Um an einem Link-Knoten zwei Router zusammen zu schalten können diese direkt über ein Netzwerkkabel verbunden werden. Zusätzlich muss die Stromversorgung sichergestellt werden.

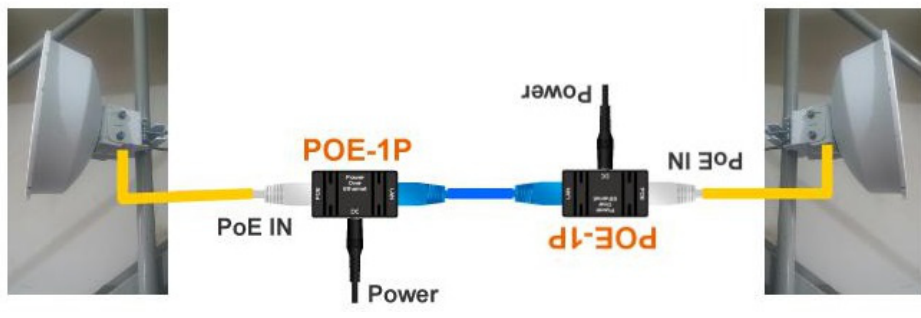

*Abbildung 7: Typische Linkstrecke*

Versuche mit zwei PowerBeam M5 300 ISO und einem 12,8V 8Ah LiFePo4 Akku haben ergeben, das eine Linkstrecke über 20h betrieben werden kann. Die Stromaufnahme eines Routers liegt dabei unter 200mA.

Für den eigentlichen Betrieb einer Zwischenstation ist kein Notebook erforderlich, jedoch zum Einrichten praktisch.

## *Switches*

Alternativ zu den zwei Injektoren kann auch ein PoE-fähiger Switch zum Einsatz kommen.

Um das AREDN Netz mit Internet einzuspeisen wird ein Switch mit Management-Funktion benötigt, sog. "Smart Switches". Da der Router nur über ein Ethernetkabel verfügt, müssen über dieses eine Kabel drei verschiedene Netzwerke geleitet werden:

- 1.) Der Internetverkehr (VLAN 1).
- 2.) Device-to-Device Linking OLSR (VLAN 2), das eigentliche Mesh.
- 3.) Lokales Netzwerk mit DHCP (VLAN 10).

Virtuelle Netzwerke (VLANS) werden eingesetzt um die genannten Netzwerke voneinander zu trennen. Dabei werden die Datenpakete "markiert". Der programmierbare Switch kann nun die Datenpakete anhand der Markierung wieder entsprechenden Anschlüssen zuordnen. Beispiele für gängige Konfigurationen finden sich auf der AREDN Webseite.

Normale "unmanaged" Switches funktionieren hier nicht, da sonst ein Endgerät von mehreren Nodes über DHCP wechselnde Adressen bekommen würde (Konflikt).

Eine einfache, schnelle und preiswerte Lösung kann hier ein Ubiquiti AirRouter oder als Nachfolger der performantere Mikrotik hAP ac lite bieten.

Der AirRouter funkt zwar selber im 2,4GHz Band, das lässt sich aber auch abschalten. Standardmäßig besitzt er 5 Ports, 1x WAN für Internet, 1x DtD zum Anschluss weiterer Router über Kabel und drei LAN-Ports. Allerdings muss zusätzlich für PoE gesorgt werden.

Ich selber verwende einen solchen Mikrotik um die Serverdienste für Webmail, Winlink und VoIP bereitzustellen. Außerdem werden mehrere Mikrotiks als Tunnel Server und Client eingesetzt. Je nach Bedarf wird dann im Einsatz ein passender AREDN Node zur Übertragung angeschlossen.

Vorteil: Testbetrieb auf dem Schreibtisch ist jederzeit möglich. Für Demonstrationen genügt das 2,4GHz WLAN. Dienste müssen so bei einem Wechsel der Hardware nicht umgestellt werden.

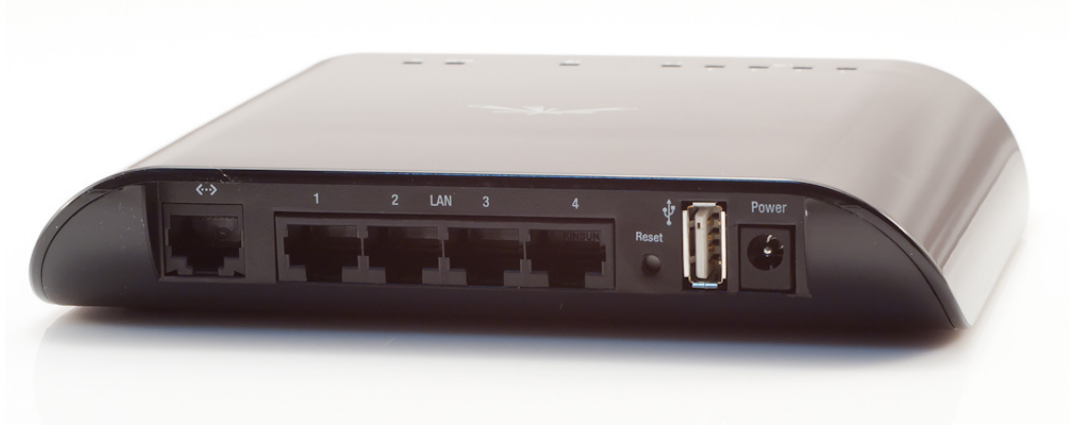

*Abbildung 8: Ubiquiti AirRouter (nicht mehr empfohlen)*

Die Ports von links nach rechts: WAN, LAN (1-3), Belegung mit 3.18.9 stable Firmware. **Achtung: Am Hohlstecker dürfen nur 5V anliegen.**

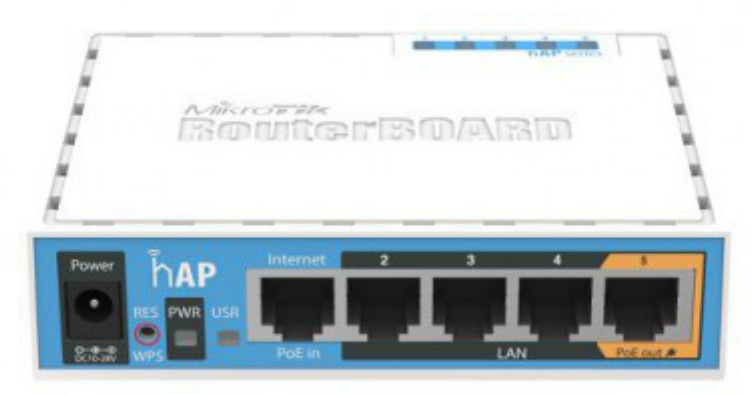

*Abbildung 9: Mikrotik RB952Ui-5ac2nD, als AREDN Node oder Hotspot mit org. Firmware*

Gleiche Belegung beim Mikrotik. Spannungsbereich 10-28V (!), diese Spannung wird am DtD-Port wieder ausgegeben.

Der Mikrotik wird in der Phase 1 nur mit 2.4GHz auf der Mesh-Seite unterstützt. In Phase 2 ist geplant über die 5GHz Netzwerkkarte ein lokales Nutzer-WLan bereitzustellen. Das wäre dann eine all-in-one Lösung. Er besitzt mit 650MHz und 64MB RAM mehr als doppelt so viel Power wie der AirRouter und eignet sich dadurch gut als Tunnel-Node.

Eine recht flexible Lösung stellt auch der Toughswitch TSW-5 von Ubiquiti dar. Er ist einfach managebar und kann an jedem der fünf Ports wahlweise PoE ausgeben. Interessant, wenn mehrere Nodes und LAN-Geräte versorgt werden müssen. Der TSW-5 kann ebenfalls direkt mit 12V gespeist werden.

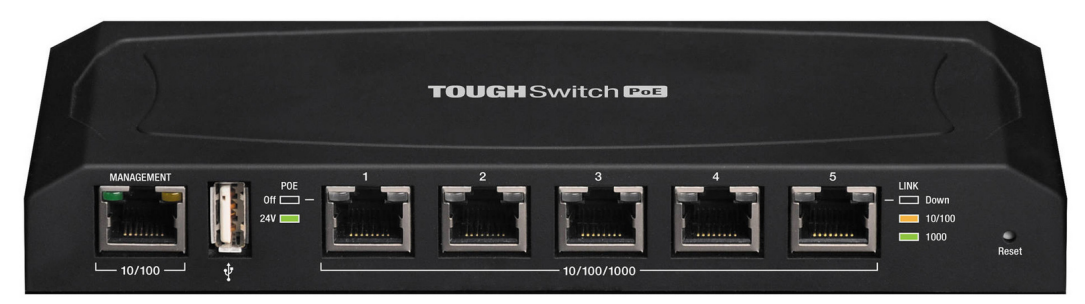

*Abbildung 10: Ubiquiti Toughswitch 5*

Einen typischen Aufbau für eine Notfunk-Endstelle zeigt die folgende Abbildung:

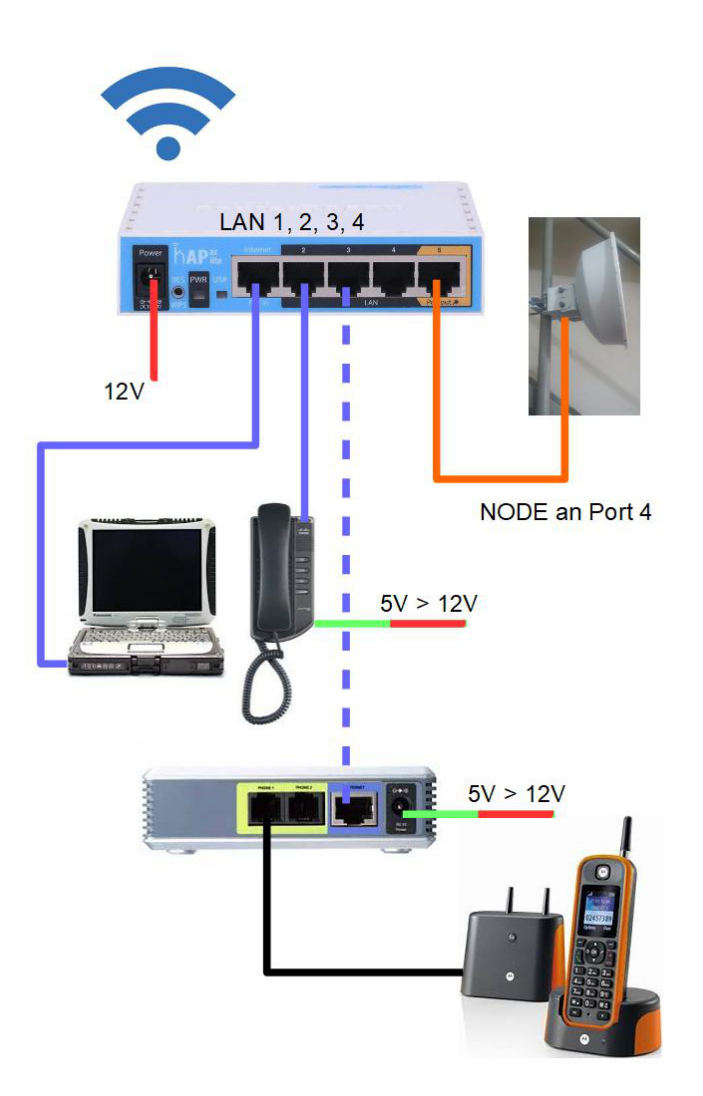

*Abbildung 11: Typischer Aufbau vor Ort*

Verwendete Komponenten: Mikrotik hAP ac lite Router mit Originalfirmware, Weitergabe der DHCP Adressen von DtD Port 5 (Node) an die LAN-Ports. Der Router stellt im LAN Bereich ein 2,4GHz und gleichzeitig 5GHz WLan für Nutzer bereit. Der Node sollte daher über genug Adressen verfügen (default 5, besser 13).

Im VoIP-Bereich hat sich gezeigt, das ein analoges Telefon im Einsatz das Handling etwas vereinfacht, da auf eine zusätzliche Stromversorgung verzichtet werden kann. Zu beachten ist, das klassische Office-Geräte bei PoE Speisung eine Spannung von 48V verlangen, was mit Batteriebetrieb nur schwer zu realisieren ist und darüber hinaus die Ubiquiti Hardware umgehend zerstören würde.

Einfache VoIP Telefone wie z.B. das Cisco SPA 301 oder der a/b-Adapter Linksys PAP2T können direkt über einen kleinen Wandler mit 5V versorgt werden. Eine zweiadrige Telefonleitung lässt sich darüber hinaus schnell und einfach verlängern.

Im abgebildeten Beispiel können über den WLAN-AP des Mikrotik-Routers weitere mobile Endgeräte wie Tablets und Smartphones angebunden werden. Der AREDN Router (Node)

AREDN Grundlagen, Timm Schunck DL4FLY (V1.2 10/2018) Seite 8 von 10

wird vom Mikrotik über PoE versorgt. Der Router kann direkt mit 12VDC betrieben werden. Beim Einsatz von schnurlosen Telefonen ist darauf zu achten, das diese oft ihre Zeitbasis aus der Netzfrequenz ableiten. Eine direkte Batterieversorgung ist hier nicht möglich. Ein kleiner Wechselrichter hilft hier weiter. Allerdings gestaltet sich der Einsatz von drahtgebundenen Telefonen meist einfacher und diese sind im Störfall schneller beschaffbar.

Ein einfaches Telefon ist z.B. das Siemens Gigaset DA210.

Hier beispielhaft eine Komplettlösung im Koffer:

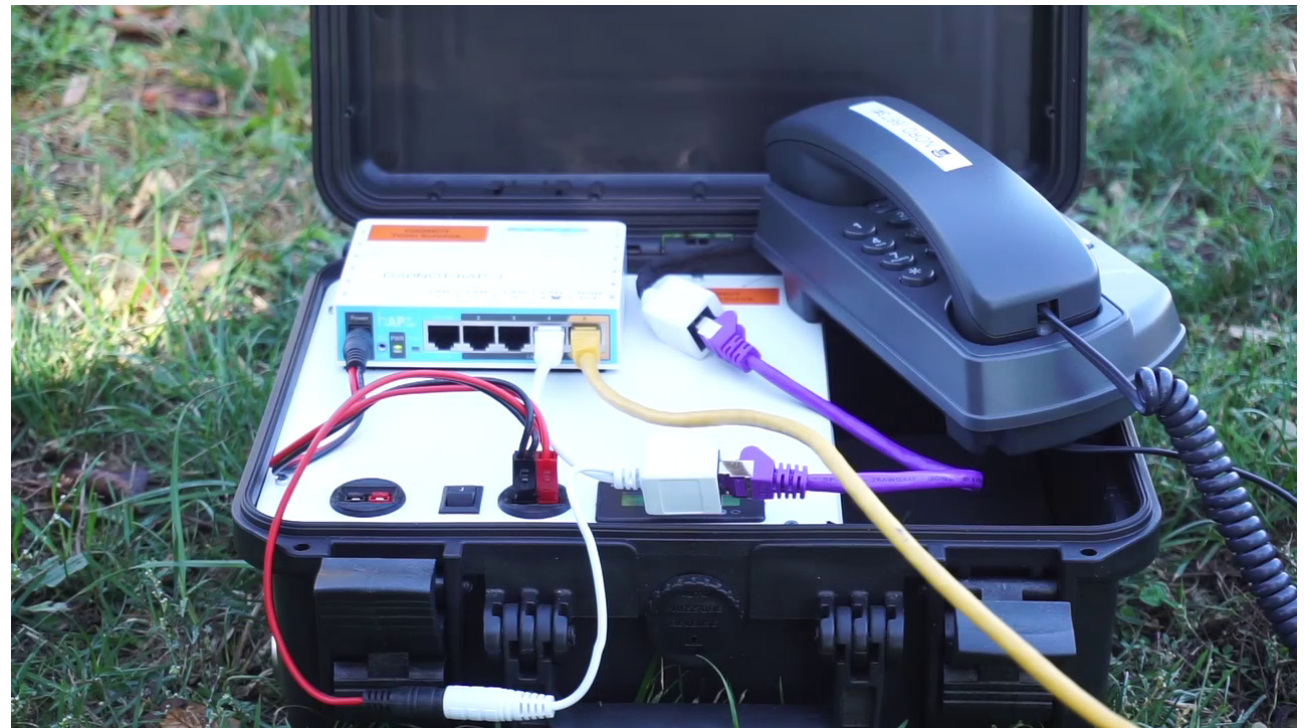

*Abbildung 12: Kofferlösung mit 8Ah Akku, WLan-Hotspot und VoIP Telefon*

# *Bandpläne*

Sendeleistung 75W, Lizenzklasse A

Abbildung 13: Bandplan 2.4GHz / 5GHz

Darüber hinaus ist für uns auch das 3,4GHz-Band interessant:

Frequenzen für breitbandige Anwendungen (max. 10MHz): 3415 MHz 3435 MHz 3445 Mhz 3455 MHz